## **Table of Contents**

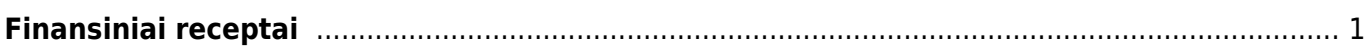

## <span id="page-2-0"></span>**Finansiniai receptai**

Norėdami sukurti finansų receptą:

- 1. Eikite FINANSAI → Nustaymai → Finansai:receptai;
- 2. Spauskite F2-NAUJAS arba užeikite į esamą;

Pildomi laukai: Kodas – recepto kodas. Aprašymas – recepto pavadinimas/aprašymas, kam naudojamas. Eilutėse: Eilutė – eilės numeris, vis didesnis skaičius kiekvienoje eilutėje, Galimi tipai: Parametras – turi būti pirmoji eilutė, pavadinime kažkokį tekstą pasirašome, Sąskaita – nurodoma buhalterinė sąskaita, Skaičiavimas – prie štai buvusias eilutes galime sudėti, atimti. Sąskaita – parenkame buh.sąskaitą, jei tipe buvo parinkta Sąskaita. Objektas – galite parinkti tam tikrą objektą. Pavadinimas – eilutės pavadinimas/aprašymas. Suma – nurodome, kiek bendros sumos bus priskirta tai eilutei. Pavyzdžiui, jei įrašysime "1\*{0,75}", tai suma bus padauginta iš 0,75. PVM kodas – galite parinkti PVM kodą. Projektas – galite parinkti projektą. Naudojant receptus ir įrašius norimą sumą, suma bus išskaidoma į tiek eilučių, kiek yra recepte su nustatymais eilučių. Spaudžiame IŠSAUGOTI. Receptus galite naudoti pirkimo sąskaitose, korespondencijose, išlaidose.

From: <https://wiki.directo.ee/> - **Directo Help**

Permanent link: **[https://wiki.directo.ee/lt/fin\\_retsept?rev=1597325210](https://wiki.directo.ee/lt/fin_retsept?rev=1597325210)**

Last update: **2020/08/13 16:26**